# Python Installation Instructions

### Prerequisites:

- Imaris XT license
- Only **Python 2.7 or 3.7** are supported
- Recommendation: Use Python 3.7.9

## Download Python:

- <https://www.python.org/downloads/release/python-379/>

#### Installation:

Follow the installer instructions and choose the default path if possible and enable the option Add Python 3.7 to the path.

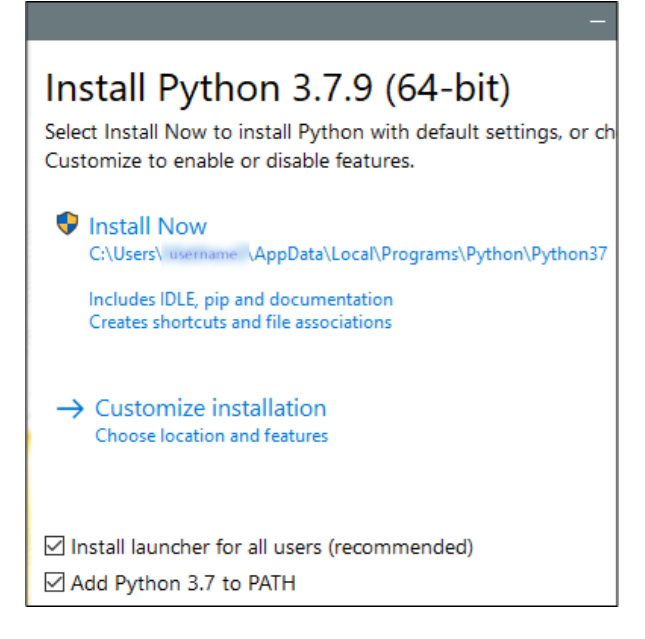

# Adjust Imaris – Preferences – Custom Tools:

- Start Imaris
- Menu File Preferences Custom Tools
- Use Browse to specify the path to the Python 3.7 Application
- Default: C:/Users/MyAdmin/AppData/Local/ Programs/Python/Python37/python.exe
- Use Add... to add the Path to the Python 3 Xtension
- Default: C:\Program Files\Bitplane\Imaris 10.0.0\XT\python3\

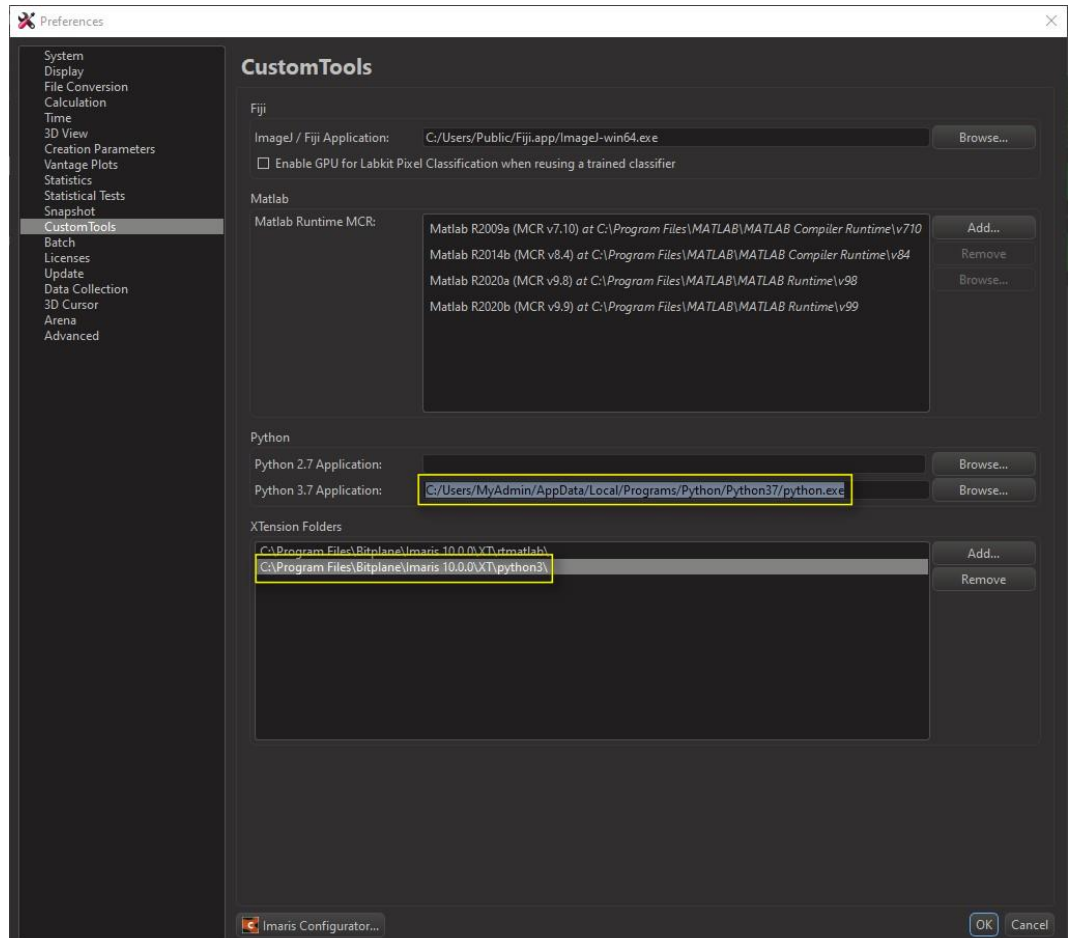

- **ATTENTION: Python2 Xtensions do not work with Python 3.7!**
- 3 example Python Xtensions are delivered with Imaris that are now show in the Image Processing Menu<br>Diretina\_with\_objects.ims - m1193.pic - Imaris x64

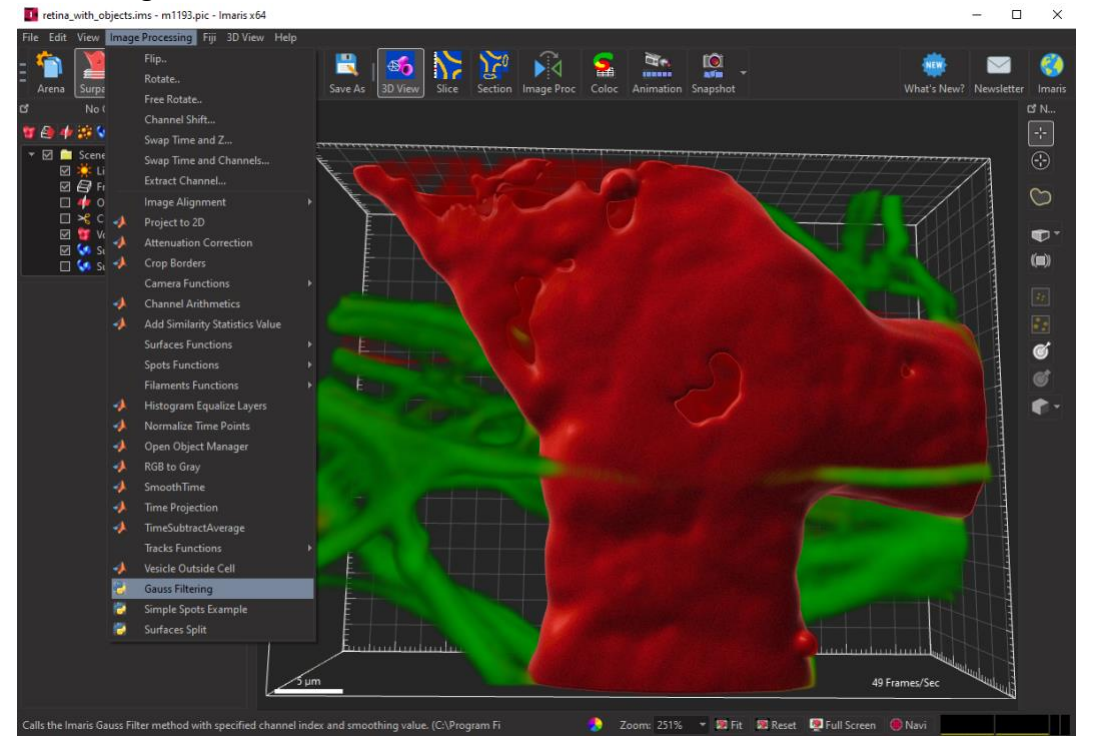

#### Further Resources:

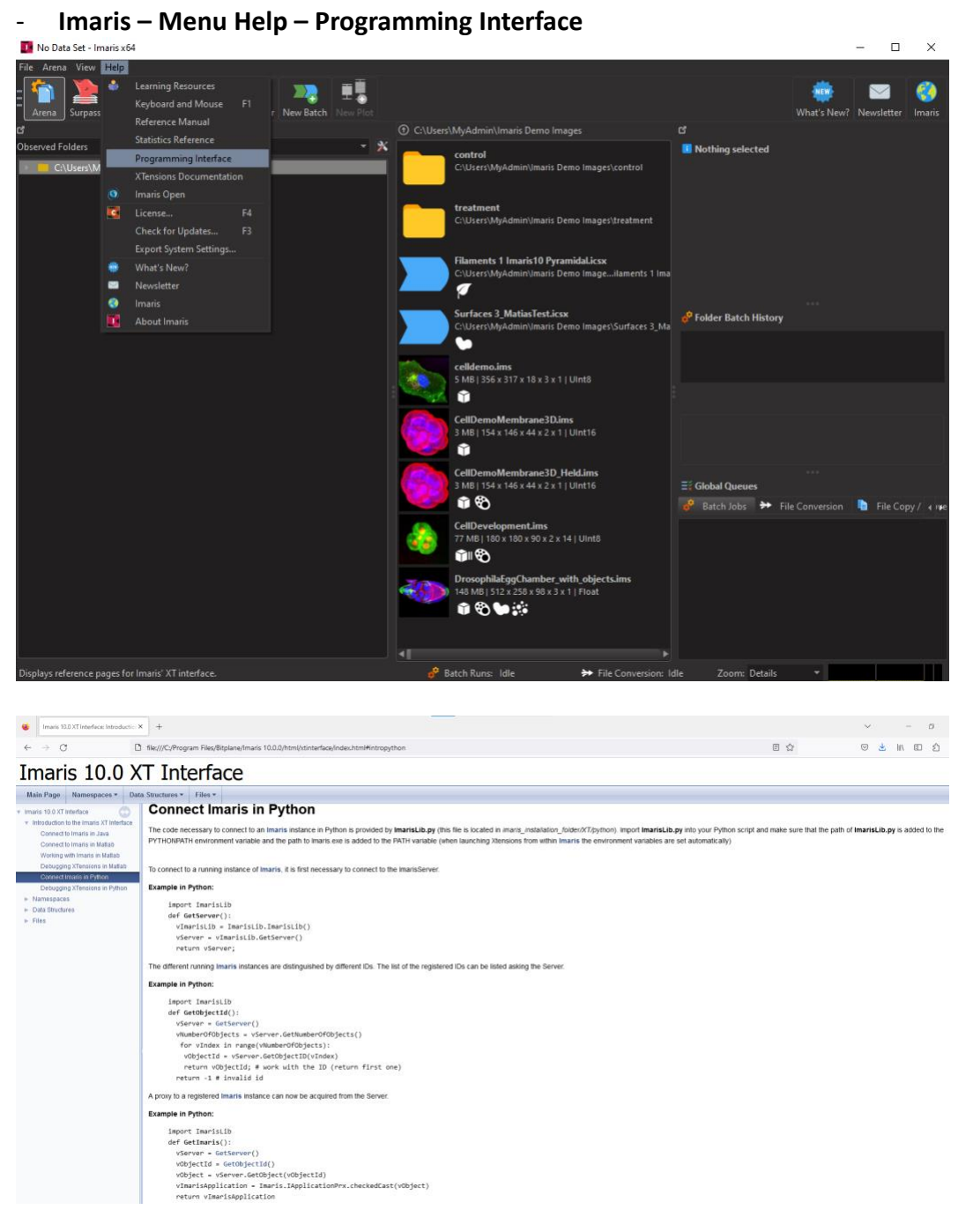

- **Imaris – Menu Help – Xtension Documentation**

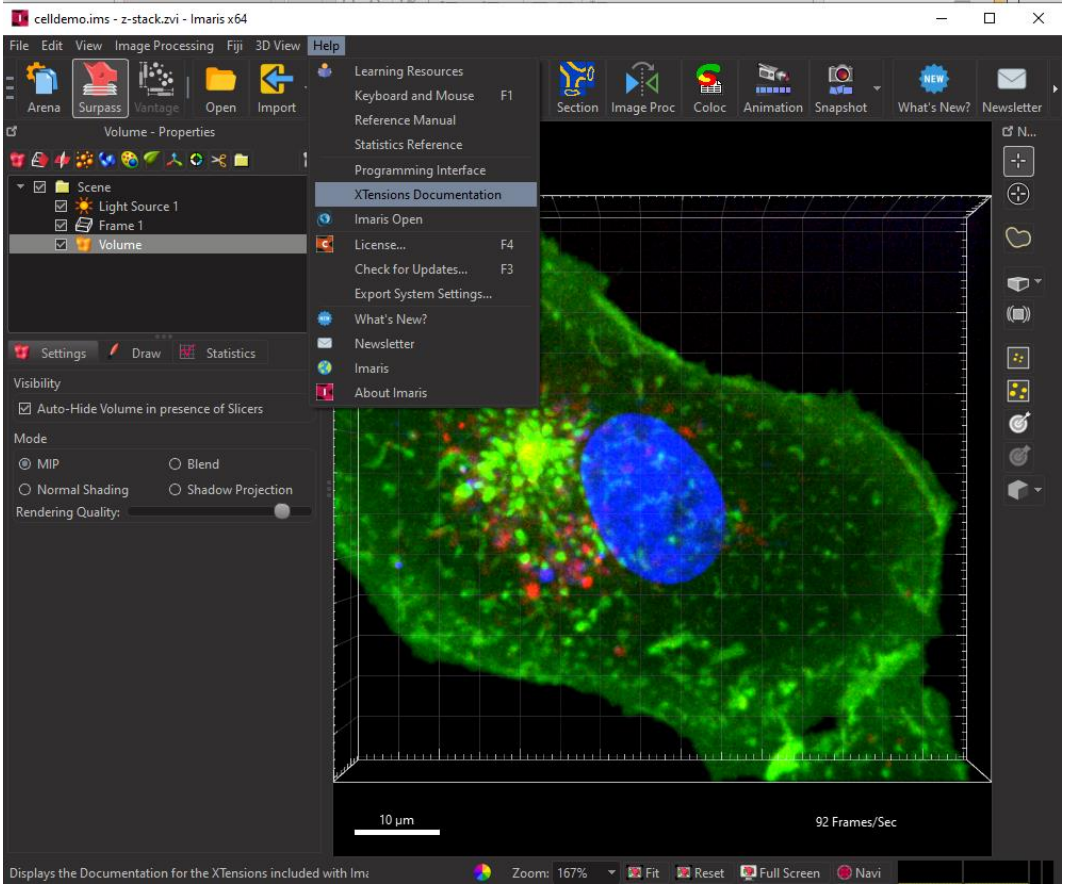

There are mainly Matlab Xtensions described **but** the general workflow and handling of different classes and functions is the same!

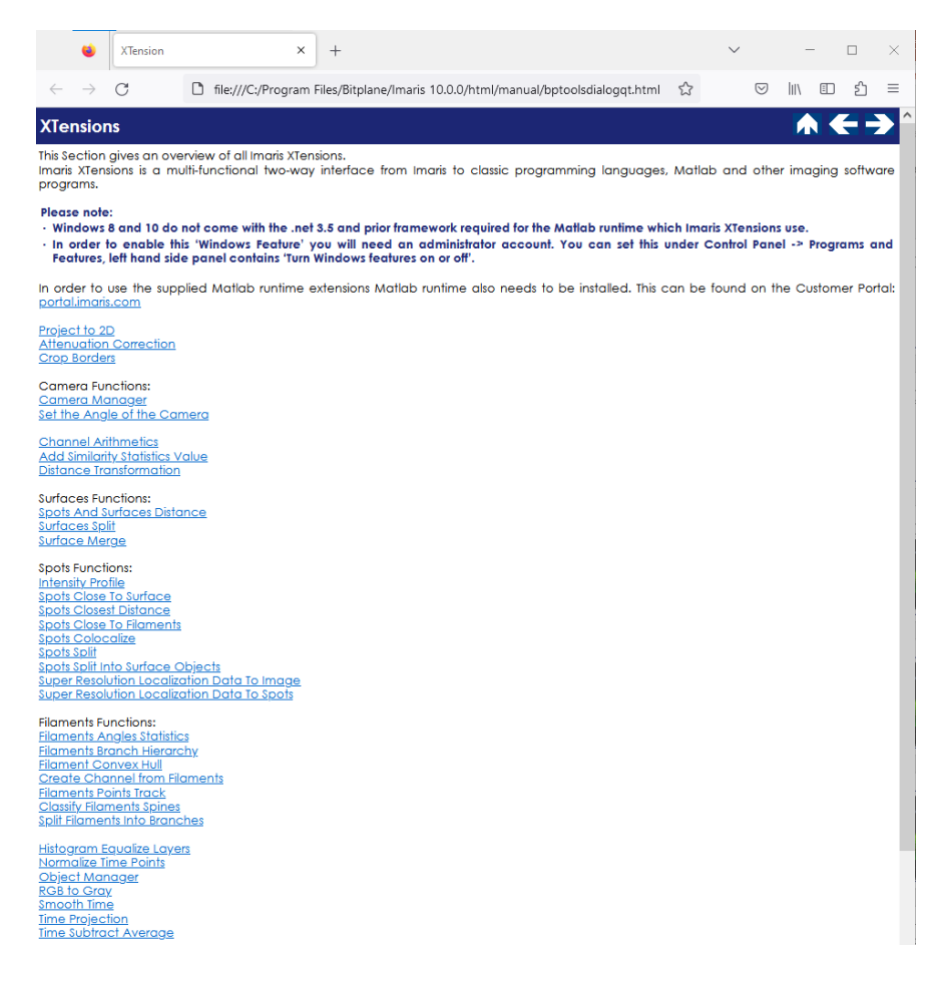

#### **Learning Center**

- o **<https://imaris.oxinst.com/learning/>**
- o <https://imaris.oxinst.com/homeschool>
- o [https://imaris.oxinst.com/learning/view/article/how-to-write-your-own-imaris](https://imaris.oxinst.com/learning/view/article/how-to-write-your-own-imaris-xtension-lesson-with-an-imaris-developer)[xtension-lesson-with-an-imaris-developer](https://imaris.oxinst.com/learning/view/article/how-to-write-your-own-imaris-xtension-lesson-with-an-imaris-developer)

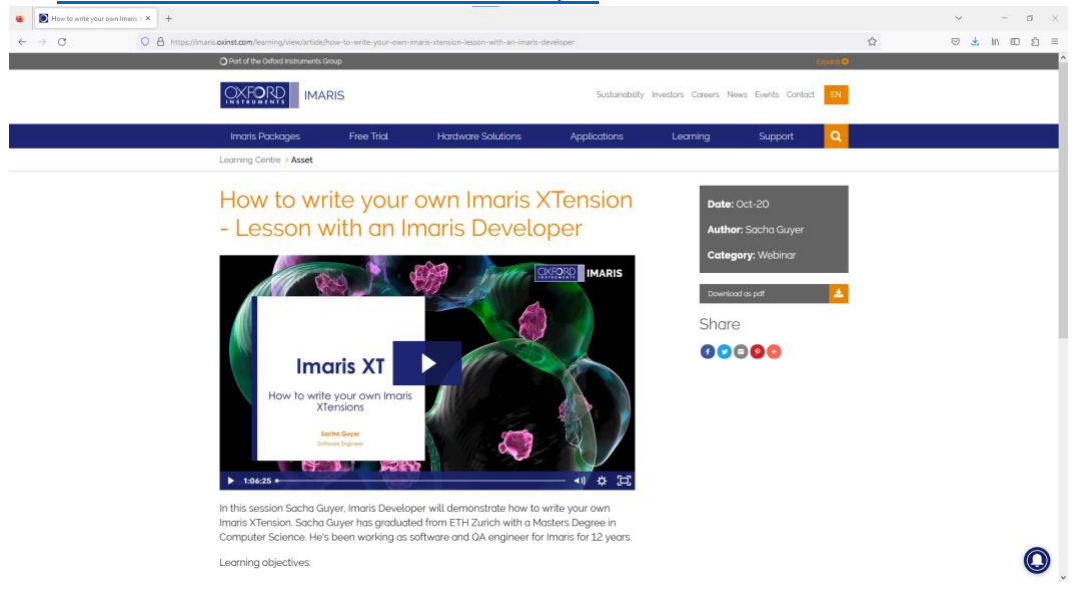

### General Hints

- Start with adjusting existing Xtensions
	- o Advantage: Connection with Imaris directly established
	- o Drawback: no error messages or exceptions are visible
	- Starting the installed Python IDLE will not be automatically connected to Imaris
		- o Use a start script to launch a Python IDLE connected to Imaris!

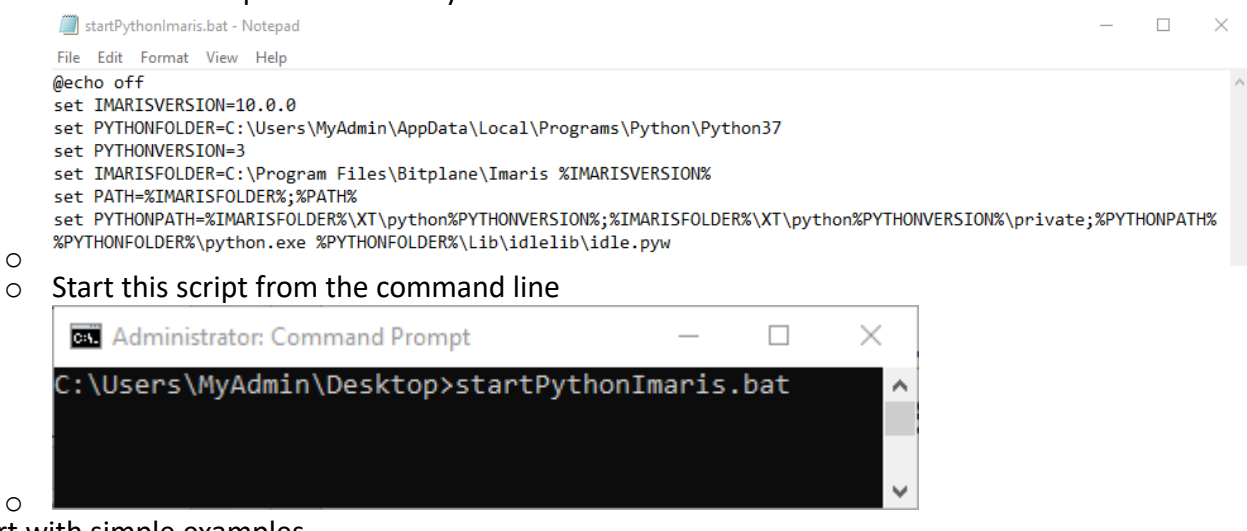

- Start with simple examples
- Start with small changes in the code to see errors easily